# KDE Plasma Desktop cheat sheet

#### Working with windows

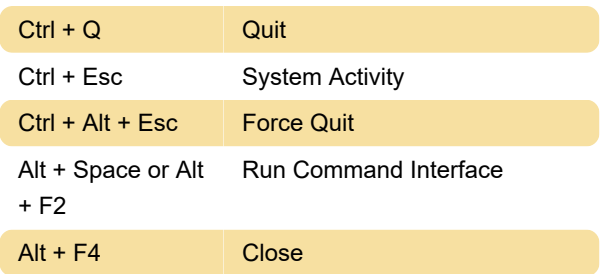

## Working with windows: Moving around

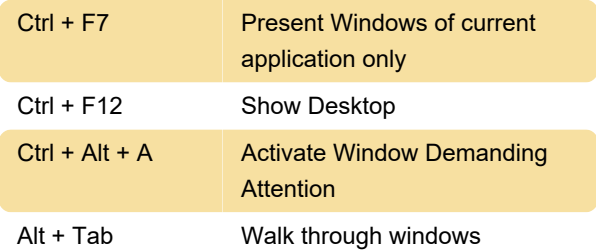

# Working with windows: Panning and zooming

KDE Plasma Workspaces allows you to zoom in and out and move your entire desktop around, therefore you can zoom in even when the application you are using doesn't support it.

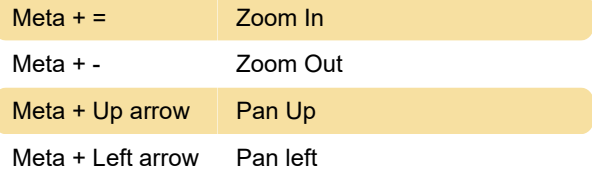

## Working with Activities and Virtual Desktops

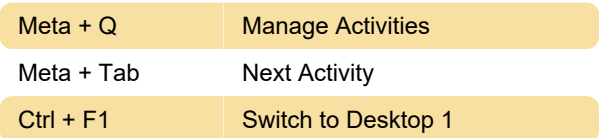

#### Working with desktop

Ctrl + F12 Show Desktop

### Changing Volume and Brightness

In addition to the standard keys, many computer

keyboards and laptops nowadays have special keys or buttons to change the speaker volume, as well as the brightness of your monitor if applicable. If present, you can use these keys in the KDE Plasma Workspaces to perform those tasks.

#### Leaving your computer

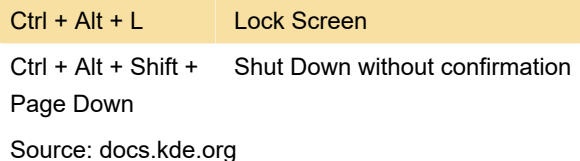

Last modification: 12/26/2019 6:24:34 AM

More information: [defkey.com/kde-plasma](https://defkey.com/kde-plasma-shortcuts?filter=basic)[shortcuts?filter=basic](https://defkey.com/kde-plasma-shortcuts?filter=basic)

[Customize this PDF...](https://defkey.com/kde-plasma-shortcuts?filter=basic?pdfOptions=true)